# **UNIX: Comandos em arquivos**

## **Comandos básicos**

Os comandos a seguir implementam operações básicas em arquivos:

- ls : listar o conteúdo do diretório corrente (ou de um diretório dado).
- rm : remover arquivos.
- mv : movimentar arquivos.
- cp : copiar arquivos.
- cat : apresentar o conteúdo de arquivos.
- more : visualizar o conteúdo de arquivos (paginado).
- ln : criar links (atalhos).

Os comandos usados para navegação na árvore de diretórios são similares aos usados em outros sistemas operacionais:

- pwd : indica qual o diretório corrente do shell.
- cd : troca de diretório:
	- cd dir : muda para o diretório dir
	- $\circ$  cd . . : muda para o diretório pai imediatamente superior.
	- $\circ$  cd : volta para o último diretório visitado.
	- cd ~user : vai para o diretório HOME do usuário indicado.
	- cd : volta ao diretório HOME.
- mkdir dir : criação do diretório dir.
- rmdir dir : remoção do diretório dir.

### **Informações em arquivos**

Vários comandos permitem obter maiores informações sobre arquivos e sistemas de arquivos. Eis os principais:

- stat : detalhes sobre um arquivo ou diretório (i-nodes).
- file : identificar o conteúdo de um arquivo, analisando-o.
- whereis : indica onde estão os binários, fontes e páginas de manual de um comando dado.
- touch : atualiza a data de um arquivo (o cria, se não existir).
- which : indica o caminho completo para o comando dado.
- du : indica o espaço usado em disco pelos arquivos ou diretórios dados.
- df : informações sobre os sistemas de arquivos disponíveis na máquina e sua ocupação.
- tree : apresenta na tela uma estrutura de diretórios, com ou sem os arquivos.

#### **Compressão de arquivos**

Tradicionalmente, a compressão de arquivos em UNIX é feita em dois passos:

- 1. Aglutinação dos arquivos e diretórios em um único grande arquivo, usando o comando tar.
- 2. Compressão do arquivo único, usando comandos como compress, gzip ou bzip2.

O comando tar é bastante antigo, e significa Tape ARchiving (tar também é "piche" em inglês, o que sugere o processo de aglutinação). Ele era muito usado para copiar diretórios em fitas magnéticas. Com as opções adequadas, permite guardar diversos arquivos e diretórios em um único arquivo. Sua sintaxe básica é:

- Para criar um arquivo .tar: tar cvf arq.tar dir1 dir2 dir3 …
- Para abrir um arquivo .tar: tar xvf arq.tar
- Para listar o conteúdo de um arquivo .tar: tar tvf arq.tar

As principais opções do comando tar são:

- c : criar um novo arquivo .tar com o nome indicado
- x : extrair dados do arquivo .tar indicado
- t : listar o conteúdo do arquivo ".tar"indicado
- v : verbose, mostra detalhes na tela sobre o que está sendo feito
- f : indica que o próximo parâmetro é o nome do arquivo .tar a ser usado. Caso não seja indicado, é usado o conteúdo da variável \$TAPE, ou o arquivo /dev/rst0 (fita magnética).
- z : para comprimir/expandir os arquivos tratados usando o comando qzip (ver abaixo).
- Z : para comprimir/expandir os arquivos tratados usando o comando compress (ver abaixo).

Após feita a aglutinação, pode-se **compactar** o arquivo usando-se um dos comando abaixo:

- **"compress"** : compactador standard do UNIX, hoje em dia pouco usado, mas presente em todas as plataformas. Gera arquivos com extensão ".Z".
- **"gzip"** : GNU-Zip, um compactador extremamente popular, é muito eficiente. Gera arquivos com extensão ".gz".
- **"bz2"** : De uso recente e ainda pouco difundido, certamente será muito usado nos próximos anos, por ser ainda mais eficiente que o gzip. Gera arquivos com extensão ".bz2".

Um procedimento muito usado é o uso combinado dos comandos **tar** e **gzip**, através das opções "z" e "Z" do comando **tar**. Assim, para obter um arquivo comprimido corrente.tar.gz com todo o conteúdo do diretório corrente, basta executar o seguinte comando:

```
tar czvf corrente.tar.gz . (atenção ao ".", que indica o diretório corrente)
```
Os arquivos ".tar.gz" também costumam ser nomeado como ".tgz", e definem o formato da maior parte dos arquivos UNIX encontrados na Internet. Arquivos nesse formato também podem ser abertos pelas versões recentes do compactador WinZip, do Windows.

#### **Exercícios**

- 1. Como procurar por uma palavra no manual (man)?
- 2. Liste todos os arquivos do seu diretório HOME.
- 3. Como você pode saber em qual diretório você está no sistema?
- 4. Qual o comando para saber qual a conta que está sendo usada em um SHELL?
- 5. Liste o nome do grupo de usuários ao qual sua conta pertence.
- 6. Visite alguns diretórios, alternando os comandos pwd e cd. Os diretórios são os seguintes:

```
 /home/espinf
o predecessor do diretório /home/espinf
/
/usr
/tmp
/usr/bin
seu diretório HOME
```
- 7. Liste o conteúdo dos diretórios acima, ordenados por data, de duas formas:
	- 1. sem sair do seu diretório HOME
	- 2. acessando primeiramente o diretório a ser listado
- 8. O que faz a opção -a no comando ls? E a opção -l?
- 9. Liste usuários do sistema com o mesmo nome que o seu
- 10. O que são arquivos/diretórios cujo nome inicia com um caractere . ?
- 11. Crie um link simbólico para o diretório infraComp do seu colega ao lado. Use este link para listar o conteúdo do diretório
- 12. O que fazem os comandos du e df?
- 13. O comando ls permite obter listagens de diretórios sob várias formas. Consulte a página de manual do comando e execute-o de forma a obter listagens da seguinte forma:
	- o listagem longa do diretório home, com detalhes. O que significa cada coluna da listagem?
	- o listagem curta do diretório home, incluindo os arquivos escondidos.
	- $\circ$  listagem longa de /var/spool/mail, ordenada por tamanho dos arquivos
	- listagem longa de /etc, ordenada alfabeticamente
	- listagem longa de /home, ordenada por datas crescentes
	- o listagem curta de /usr, recursiva e ordenada por tamanho
- 14. O comando mkdir permite criar diretórios com subdiretórios. Leia sua página de manual e execute-o para criar a seguinte estrutura de diretórios (dentro de seu diretório **home**), usando apenas uma operação. Use o comando tree para conferir a estrutura criada:

```
 a
      `-- b
          |- - \mathsf{c}||- - d\sum_{i=1}^{n} h_i | |
               - - 9 |
            |-- f
              \leq -d |
            `-- j
```
15. Crie um arquivo .tar, com o conteúdo do seu diretório HOME. A seguir, compacte-o usando os comando compress, gzip e bzip2, e compare os resultados (tamanho).

From: <https://wiki.inf.ufpr.br/maziero/>- **Prof. Carlos Maziero**

Permanent link: **[https://wiki.inf.ufpr.br/maziero/doku.php?id=unix:comandos\\_basicos](https://wiki.inf.ufpr.br/maziero/doku.php?id=unix:comandos_basicos)**

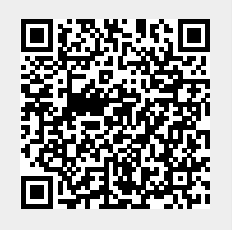

Last update: **2019/02/19 21:00**